## HOW DO I ADD CROP TRAITS (DESCRIPTORS)?

Any Curator Tool user can create crop descriptors. Up to 4 dataviews are involved, assuming the crop has already been defined. When the crop hasn't been defined, then the crop must first be created via the **Crop** dataview.

In the following discussion the APPLE crop is being used as an example. It was already defined.

On the Public Website (PW), the user sees the actual Trait Name, the Title, and the Description, when he rolls the mouse over the Trait Name:

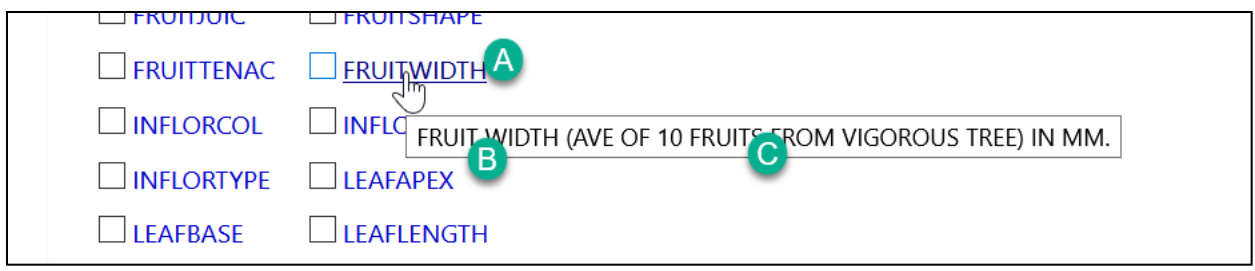

Historically, in GRIN, Trait Names were always in CAPS, 10 characters or less (think 1983 when storage was at a premium). In GG, you are no longer limited to those restrictions.

In the image below, in the **Crop Traits** dataview, you see the pink fields – these are the required fields. Use this dataview to initially create the **Crop Trait**. Then, after defining the trait, you must give the trait a **Title** and a **Description**, using the **Crop Trait Lang** dataview.

Here's the *abridged* version of "How to."

(In a dataview, gray fields indicate the fields are defined elsewhere. You cannot edit the title & description in the **Crop Trait** dataview. So where? (2nd image)

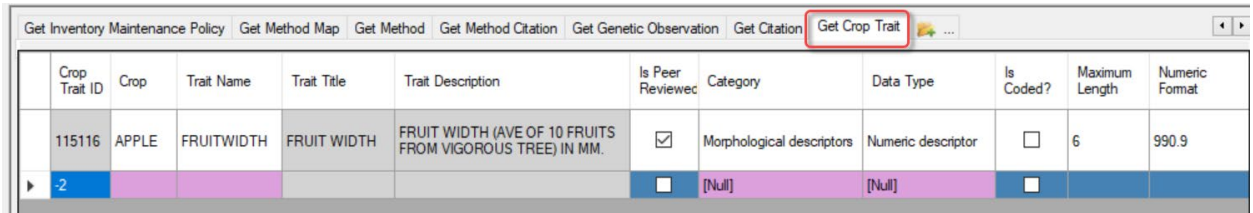

## The **Crop Trait Lang** dataview:

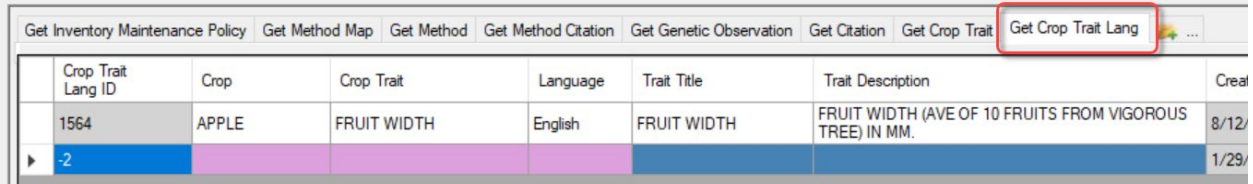

Several key points:

- the trait name does not need to be 10 characters! (30 is now the max)
- after creating the Crop Traits, *update* the **Crop Trait** lookup table
- in the **Crop Trait Lang** dataview, the **Crop Trait** field is peculiar. Notice in the image above it is FRUIT WIDTH. But before it had been given a title and description, the original Trait Name would have displayed in that field. After a title and description have been saved, the **Crop Trait Lang** dataview displays the *title*, whereas prior to having a title, the trait's *name* displays in the Crop Trait field in the **Crop Trait Lang** dv. (strange but true)

So in this example, since a title and description had been given, the database replaced the Name FRUITWIDTH (no space) with the Title, FRUIT WIDTH. Not a big deal in this case, hardly noticeable. In any case, after you save **Crop Trait Lang** records, you may notice this eventually happen – after the **Crop Trait Lang** lookup is up to date)

• In GRIN, many of the older Crop Traits that are numeric have "crazy stuff" in the **Maximum Length** and **Numeric Format** fields. These fields are vestigial– think 1983 –ignore them.

That was the *abridged* edition. *One of* the Crop guides is at [https://www.grin-global.org/docs/gg\\_observations\\_and\\_descriptors.docx](https://www.grin-global.org/docs/gg_observations_and_descriptors.docx) 

Additional information is on the User Documents page at <https://www.grin-global.org/userdocs.htm#obs>

## **Coded Traits**

More steps must be followed when the trait uses a scale ("codes"). Codes need to be defined using two additional dataviews, similar to traits–first define them, then give them titles and descriptions. (See Peanuts Public Website example, images below.)

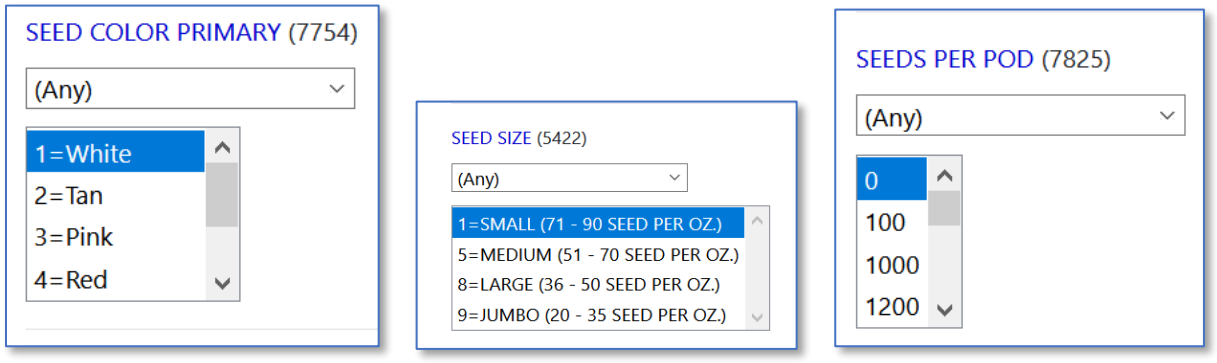